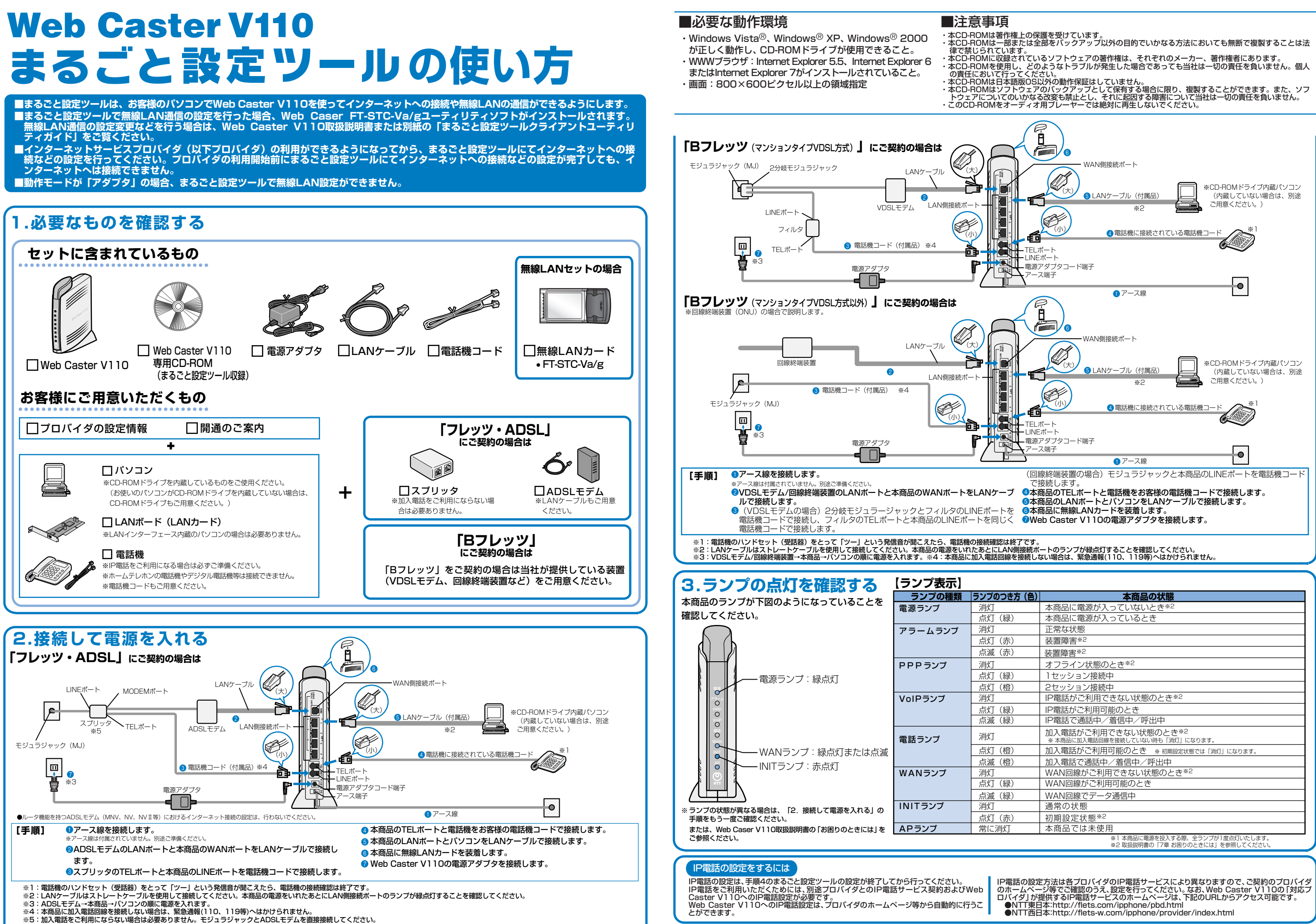

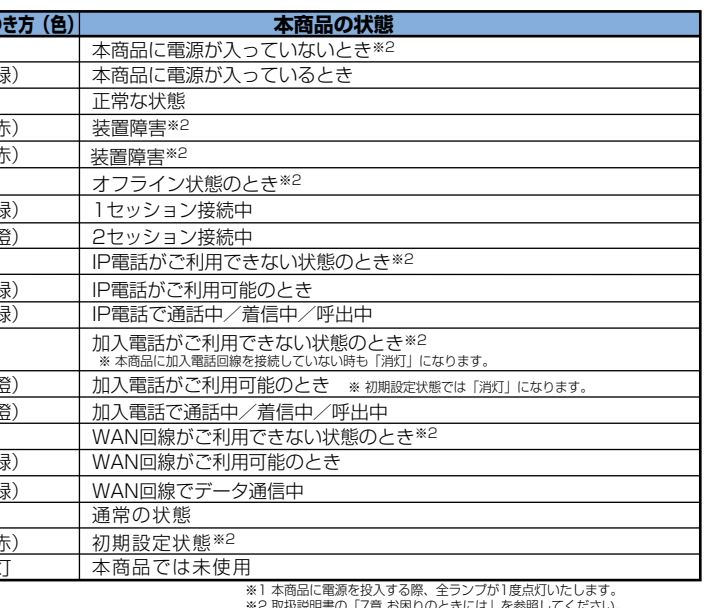

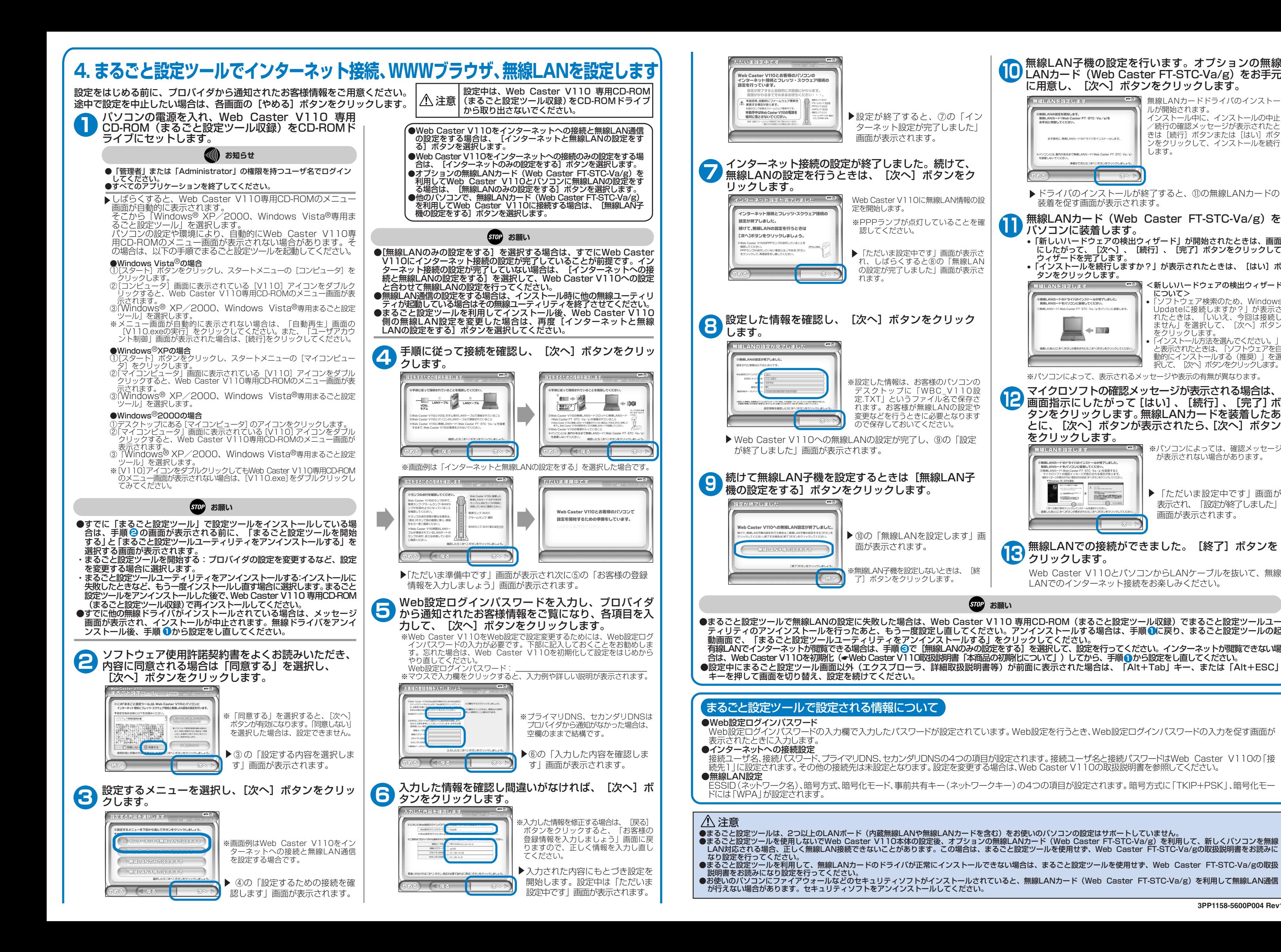

ティリティのアンインストールを行ったあと、もう一度設定し直してください。アンインストールする場合は、手順 ODC戻り、まるごと設定ツールの起 有線LANでインターネットが閲覧できる場合は、 手順 ❸で [無線LANのみの設定をする]を選択して、設定を行ってください。 インターネットが閲覧できない場<br>合は、Web Caster V110を初期化(☞Web Caster V110取扱説明書「本商品の初期化について」) してから、 手順 <mark>①</mark> から設定をし直してください。 **1**

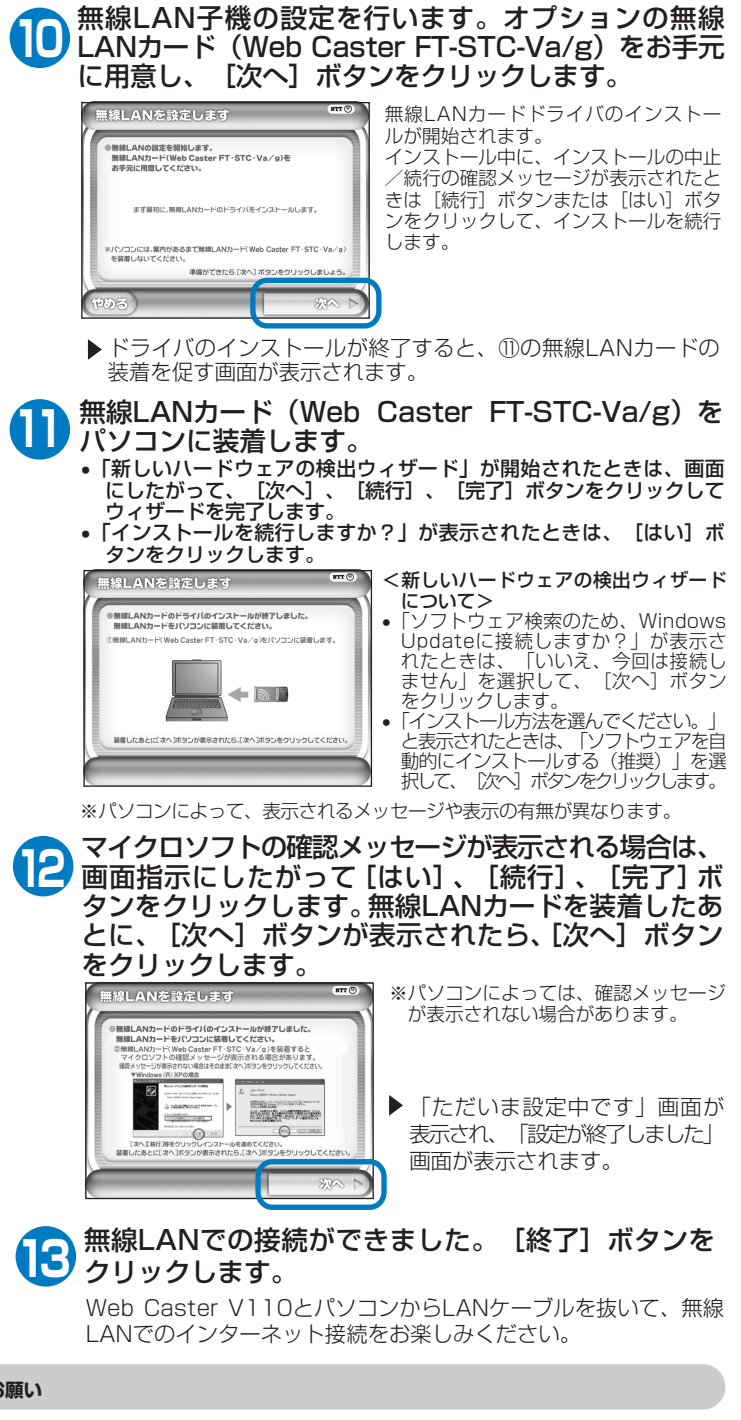